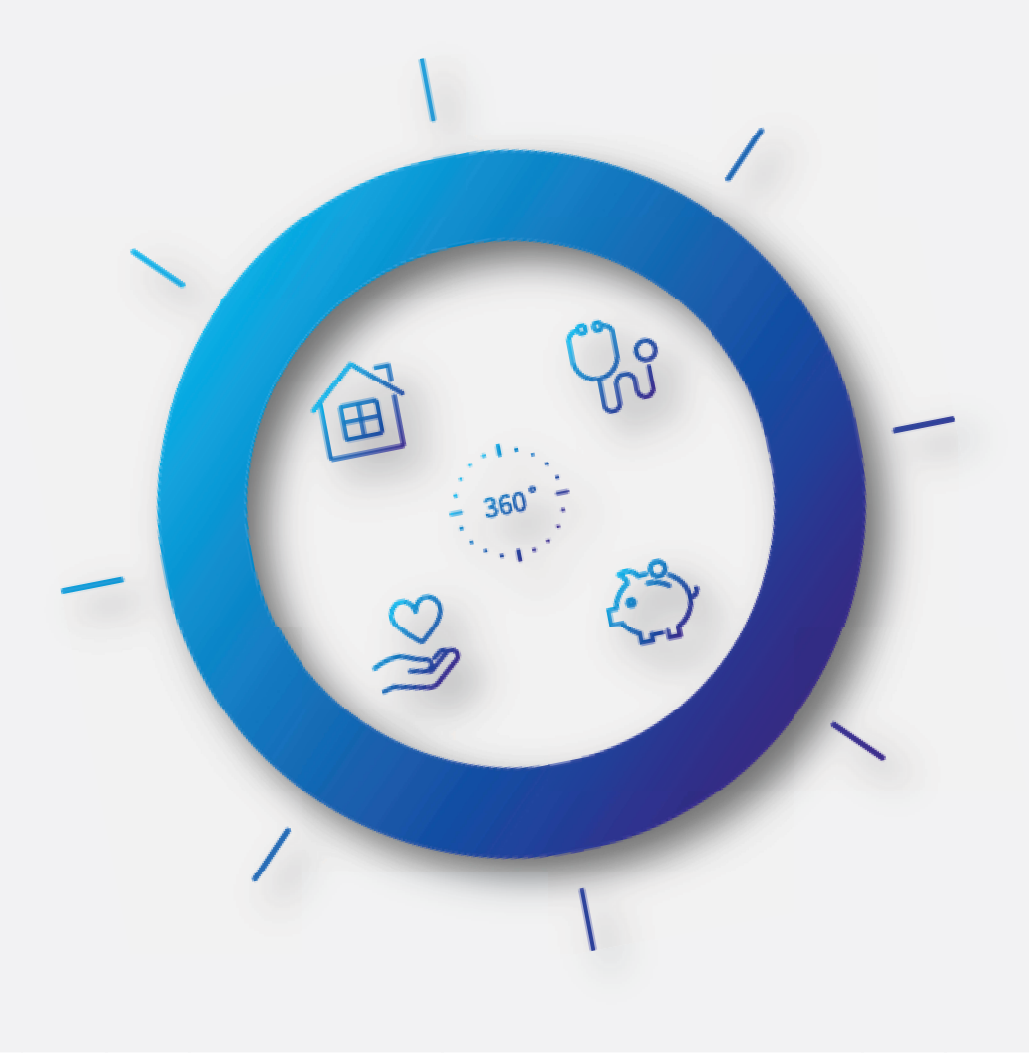

**Otrzymałeś e-mail z ofertą?Zarejestruj się w mojePZU.**

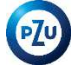

# Założenie konta to tylko 5 prostych kroków:

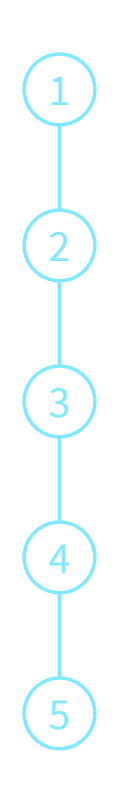

Wejdź na link podany w otrzymanym e-mailu

Wprowadź podstawowe dane: imię, nazwisko i PESEL

Wpisz kod podany w otrzymanym e-mailu

Uzupełnij dane kontaktowe oraz oświadczenia

Wpisz otrzymany kod i dokończ rejestrację

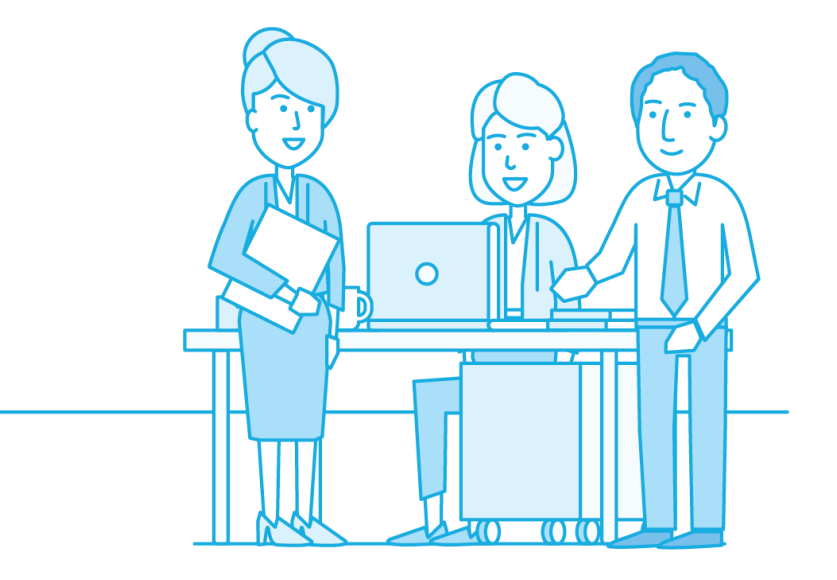

## Otwórz e-mail i kliknij: "Załóż konto"

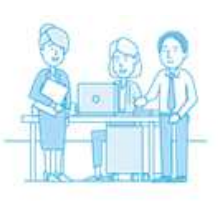

## Dzień dobry,

. oraz PZU przygotowali dla Ciebie ofertę ubezpieczenia grupowego. Już teraz możesz założyć konto w naszym serwisie mojePZU i sprawdzić szczegóły ubezpieczenia.

kod: 11957701 Kod jest ważny do 22.06.2020 13:49

#### Załóż konto

Jeżeli przycisk się nie wyświetla, skopiuj link i wklej go do przeglądarki: https://moje.pzu.pl/token-registration

Twój adres e-mail otrzymaliśmy od:

Jeśli nie jesteś adresatem tej wiadomości, zignoruj ją.

### 61 90 3 0

Z pozdrowieniami Zespół mojePZU

moje.pzu.pl m: moje@pzu.pl t: 801 102 007, 22 566 55 55 (opłata zgodna z taryfą operatora)

### **Iak to zrobić**<br>Kliknij przycisk "Załóż konto" i wpisz dane oraz ten jednorazowy **wyrady wyrad wyrad wyrad w się wyrad wyrad wy potrzebne?**

- **Link** (przycisk Załóż konto) •
- •**Jednorazowy kod**

## Wprowadź podstawowe dane: imię, nazwisko, PESEL oraz jednorazowy kod i kliknij "Zarejestruj się"

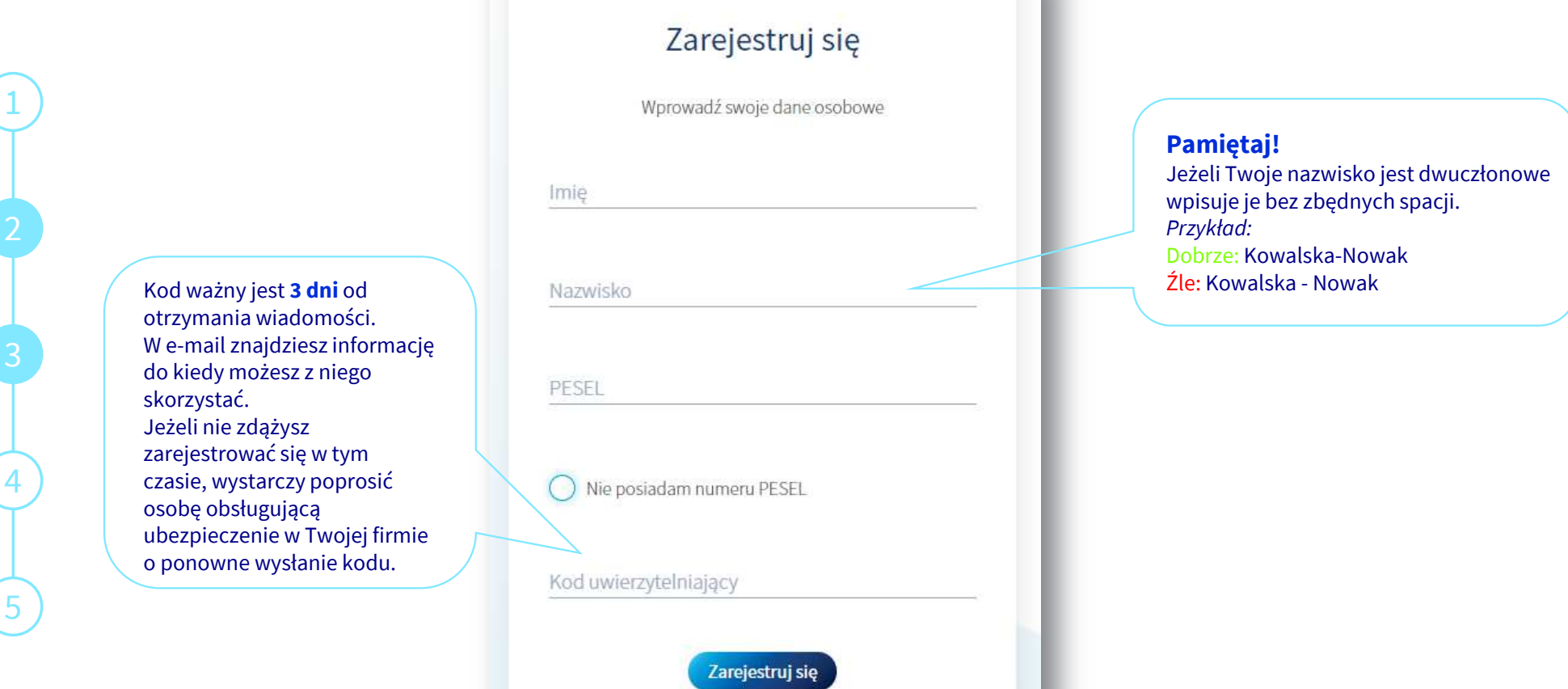

## Jeżeli nie posiadasz PESEL, wprowadź: imię, nazwisko, data urodzenia, płeć oraz jednorazowy kod i kliknij Zarejestruj się

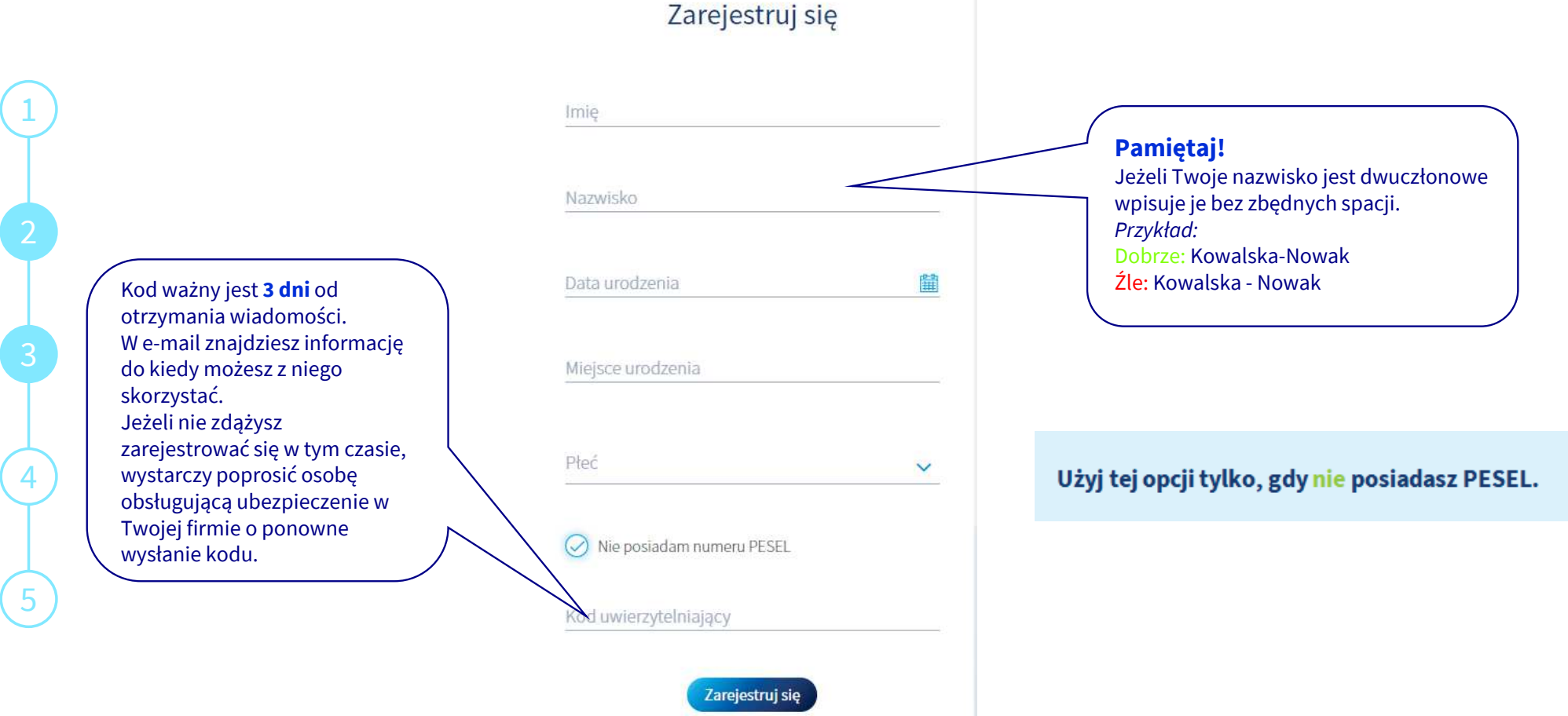

# Uzupełnij dane, ustal hasło logowania, wypełnij oświadczenia

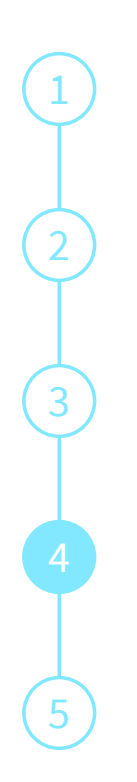

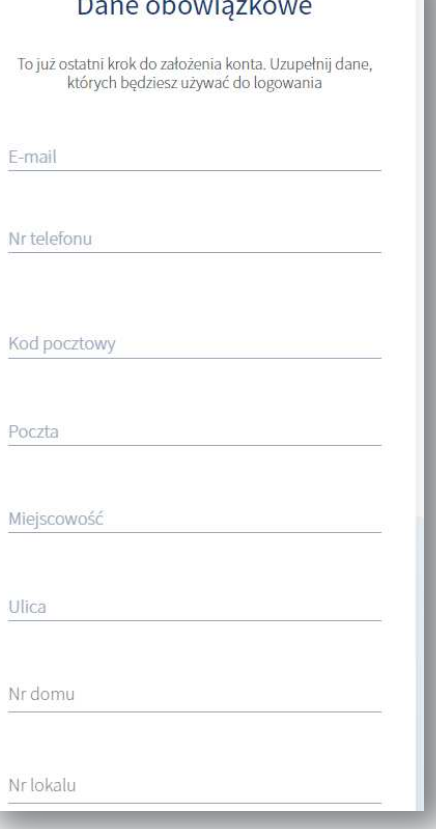

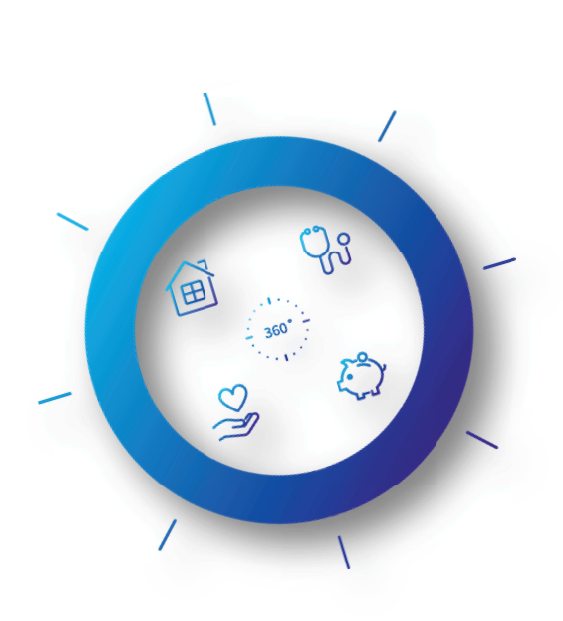

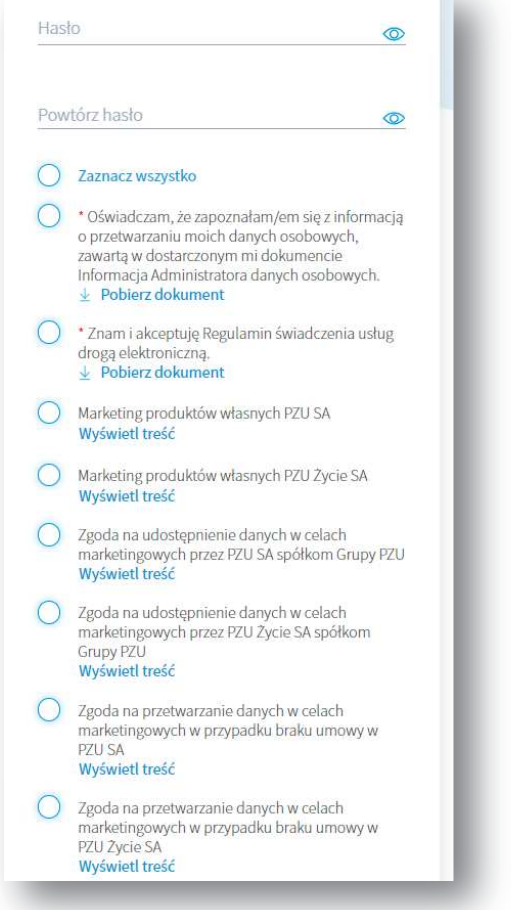

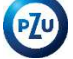

## Wpisz kod i zakończ rejestrację

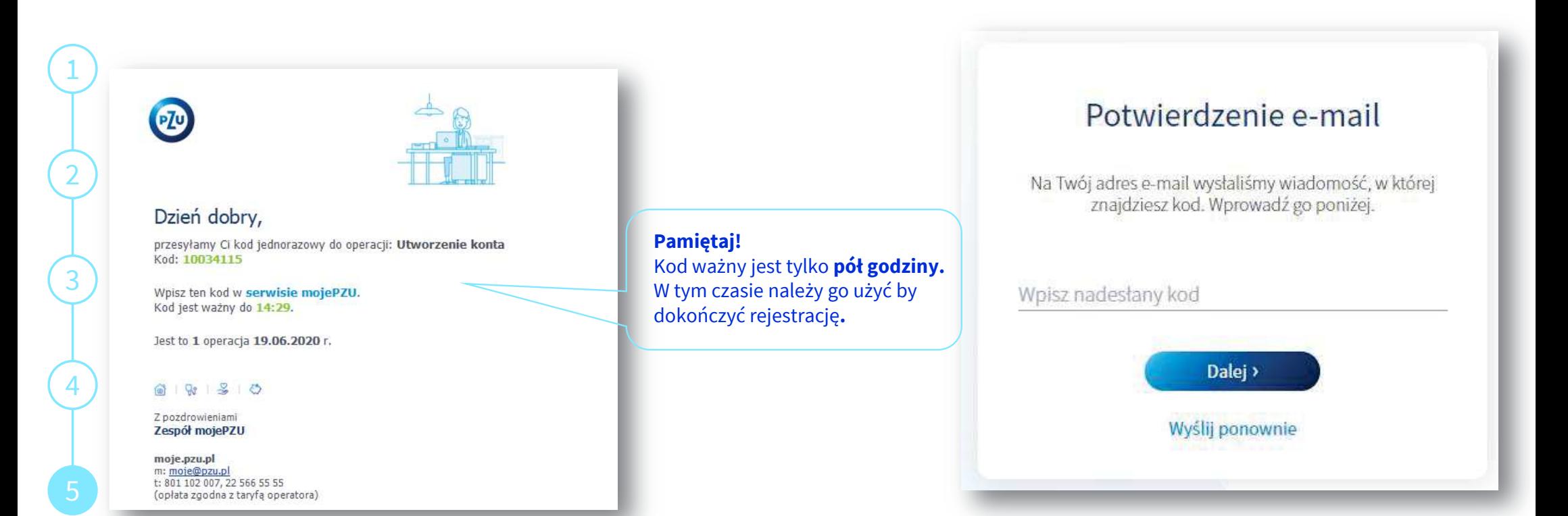

## Posiadam już konto. Informacja o ofercie

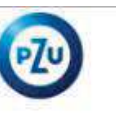

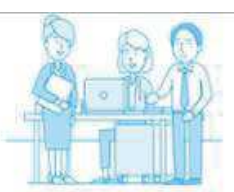

## Dzień dobry,

na Twoim koncie w serwisie mojePZU czeka już na Ciebie oferta ubezpieczenia grupowego. Dzięki niej obejmiesz ochroną siebie i swoich naibliższych.

#### Kto przygotował ofertę

L oraz PZU

Do kiedy oferta będzie widoczna w serwisie 15.09.2020 00:00

Po tym czasie skontaktuj się z osobą obsługującą ubezpieczenie w Twojej organizacji i poproś o udostępnienie oferty w naszym serwisie mojePZU.

#### Zaloguj się i zobacz szczegóły

Zaloguj się

Jeżeli przycisk się nie wyświetla, skopiuj link i wklej go do przeglądarki: https://moje.pzu.pl

#### 1310 **Cas**

Z pozdrowieniami Zespół mojePZU

moje.pzu.pl m: moje@pzu.pl t: 801 102 007, 22 566 55 55 (opłata zgodna z taryfą operatora)

### Osoby, które mają już konto otrzymają **e-mail z informacją o udostępnieniu oferty.**

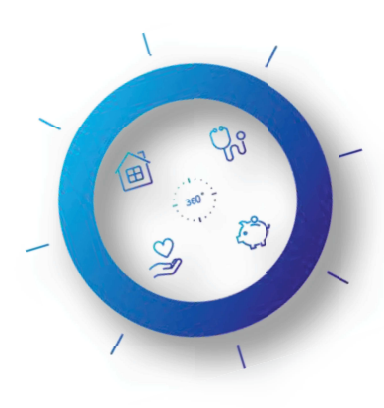